## AB: PDF Dateien erstellen ITG E 5, 6

1 Schau dir das Erklärvideo über den Link oder den QR-Code an.

- Du kannst im Video über den Play/Pause Button das Video anhalten.
- Du kannst auch über die Zeitleiste im Video vor- oder zurückspulen.

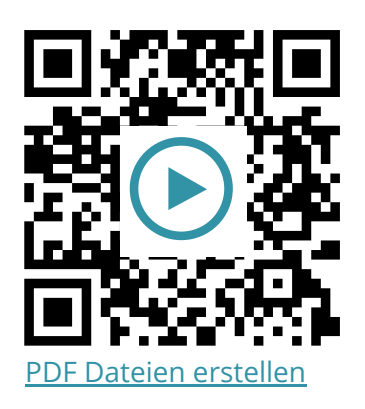

2 Probiere die folgenden Aufgaben auf deinem iPad aus.

- a) Gehe auf eine Internetseite deiner Wahl und erstelle aus ihr eine PDF Datei.
- b) Erstelle aus mehreren Fotos (mehrere Fotos auswählen) aus der **Fotos App** eine PDF Datei.
- c) Erstelle aus einer Notiz in der **Notizen App** eine PDF Dateien.

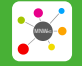

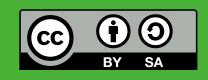